# **Code Generator Wizard - Eclipse Plug-in**

## **Introduction**

The Axis2 code generator comes built-in with an Eclipse plug-in. This document explains the installation and usage of the Axis2 code generator plug-in.

## **Installation**

The easiest way to obtain the plug-in would be the binary distribution. The full Axis binary distribution contains the compiled version of this plug-in under the tools directory.

If one needs to build the plugin from source it is not as trivial as running the Maven build. The reason is that the plug-in depends heavily on the Eclipse classes, which are only available in an Eclipse environment. The recommended procedure is to run the createproject.xml build file which will create two folders (the other one for the Service Archiver tool) and copy the necessary files to relevant folders. Then Eclipse should be configured to open the contents in a PDE project. Please go through the Eclipse documentation to learn how to open projects in the PDE format.

Once you've obtained the plug-in just unzip the content of the plug-in archive to the eclipse plug-in directory (if it is the zipped-binary version) or copy the necessary folders to the eclipse plug-in directory and restart Eclipse.

*Note - This plug-in works on Eclipse version 3.0 and upwards*

## **Operation**

If the plug-in is properly installed you should see a new wizard under the "New" section.(use the File  $\sim$  New  $\sim$  Other or Ctrl + N )

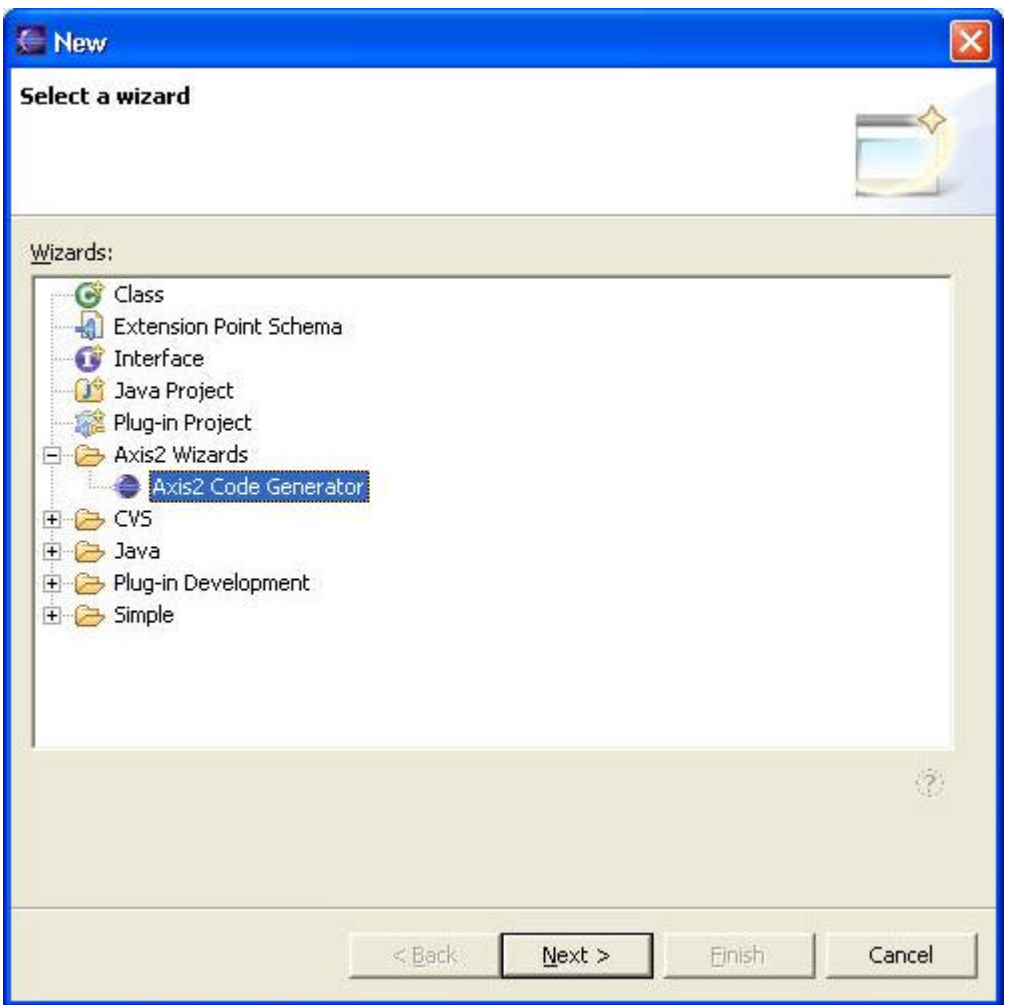

Selecting the wizard and pressing the next button will start the code generator wizard. Following is the first wizard page.

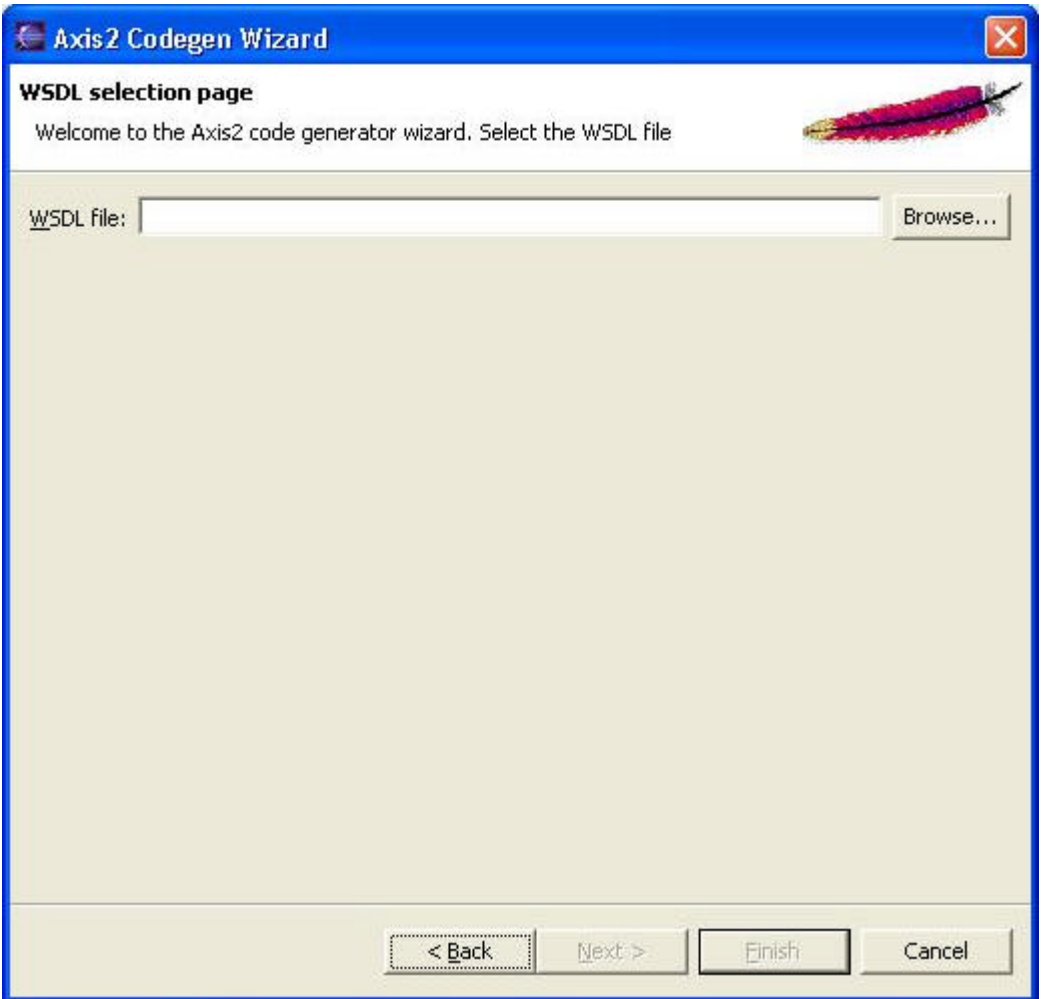

To move on to the next page the WSDL file location must be given. The browse button can be used to easily browse for a file rather than typing the whole path.

Once the WSDL file is selected, codegen options are to be selected. By far this is the most important page in this wizard, which determines the characteristics of the code being generated. Novices need not worry about these options since the most common options are defaulted, But advanced users will find it very easy to "turn the knobs" using these options.

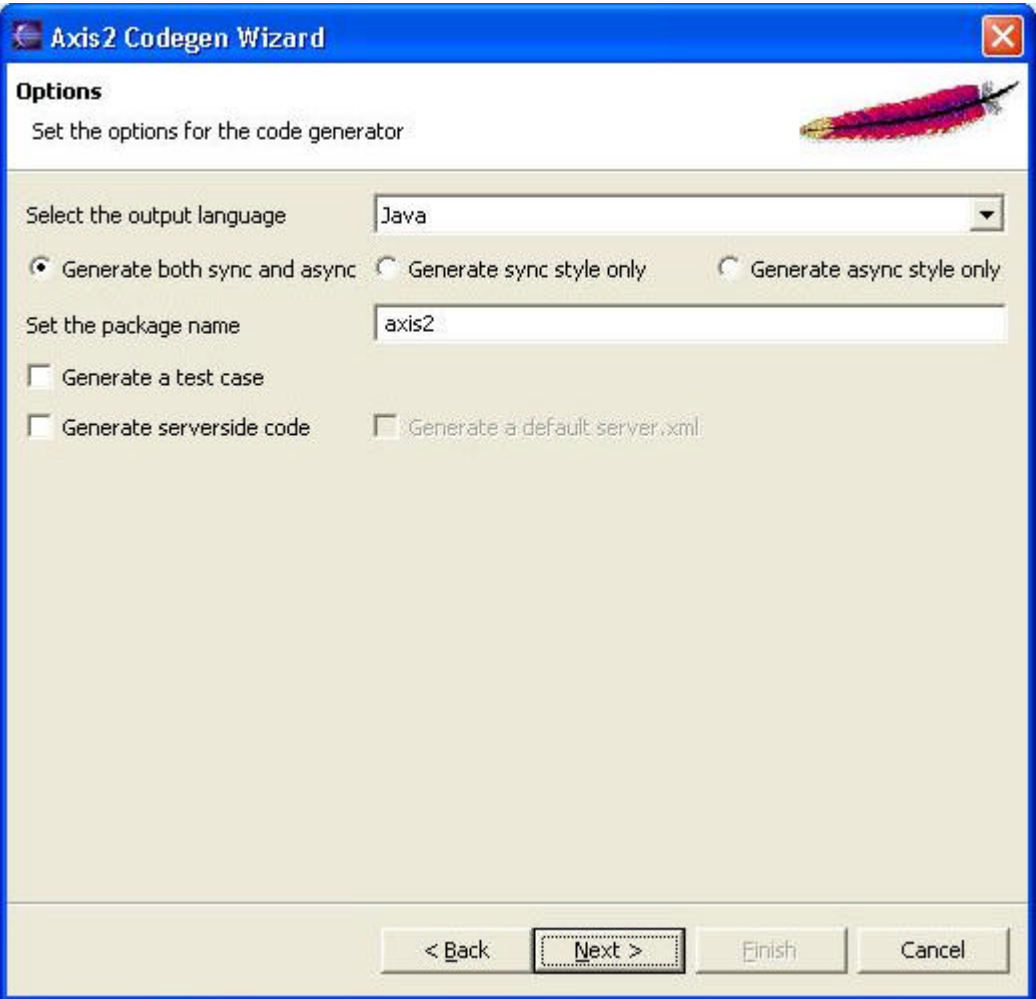

Once the options are taken care of, only the final step of the code generation is left. it is the selection of the output file location.

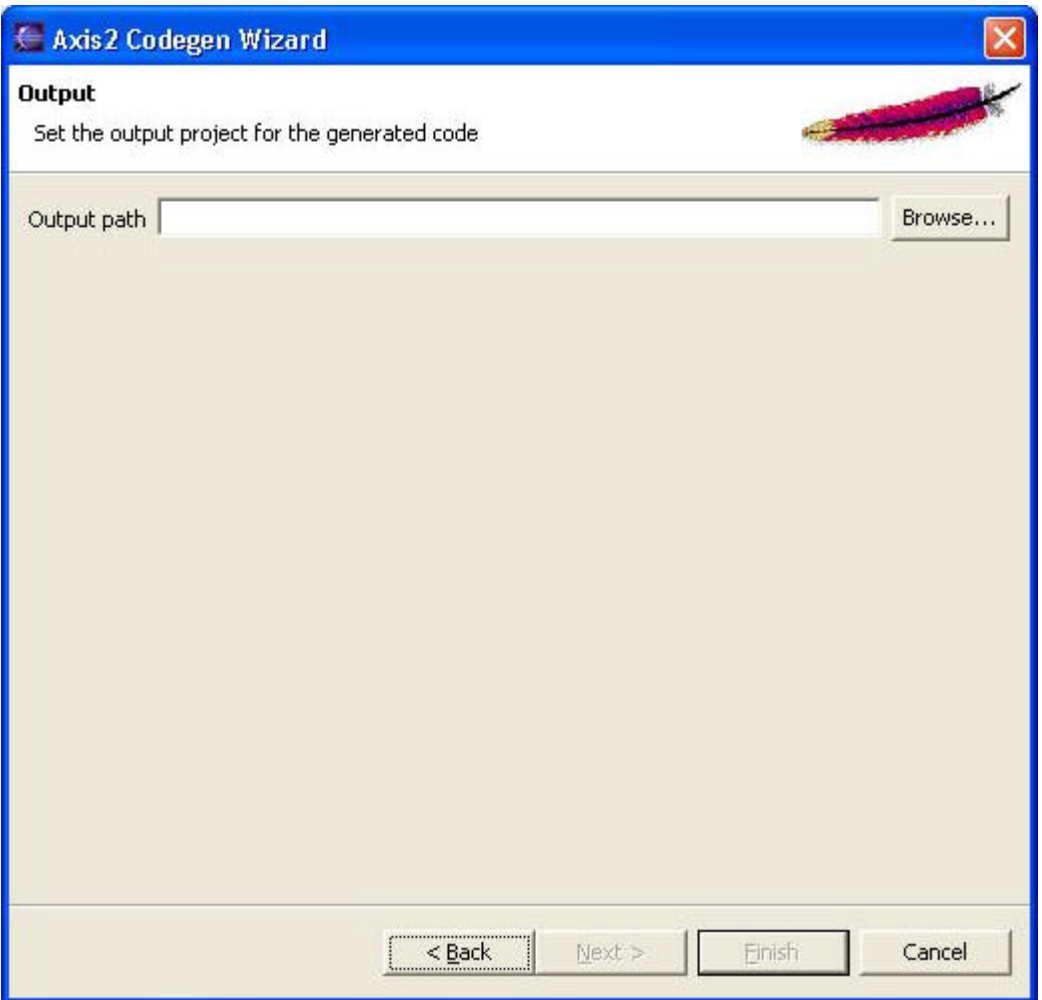

When the output file location is selected, the Finish button will be enabled. Pressing the finish button will generate the code and a message box will pop up acknowledging the success. Well Done!

# **Code Generator Wizard - Command Line Tool**

## **Introduction**

Just as old times there will be users who wish to use the command line version of the tool. This basic tool is implemented by the WSDL2Code class and just for the convenience in the java case (which would be the majority) there is another WSDL2Java class. One can choose to run the main classes directly or use one of the scripts to run the WSDL2Code and WSDL2Java appropriately. (the scripts are found in the bin directory of the binary distribution)

## **Option Reference**

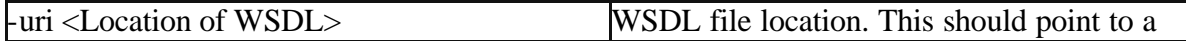

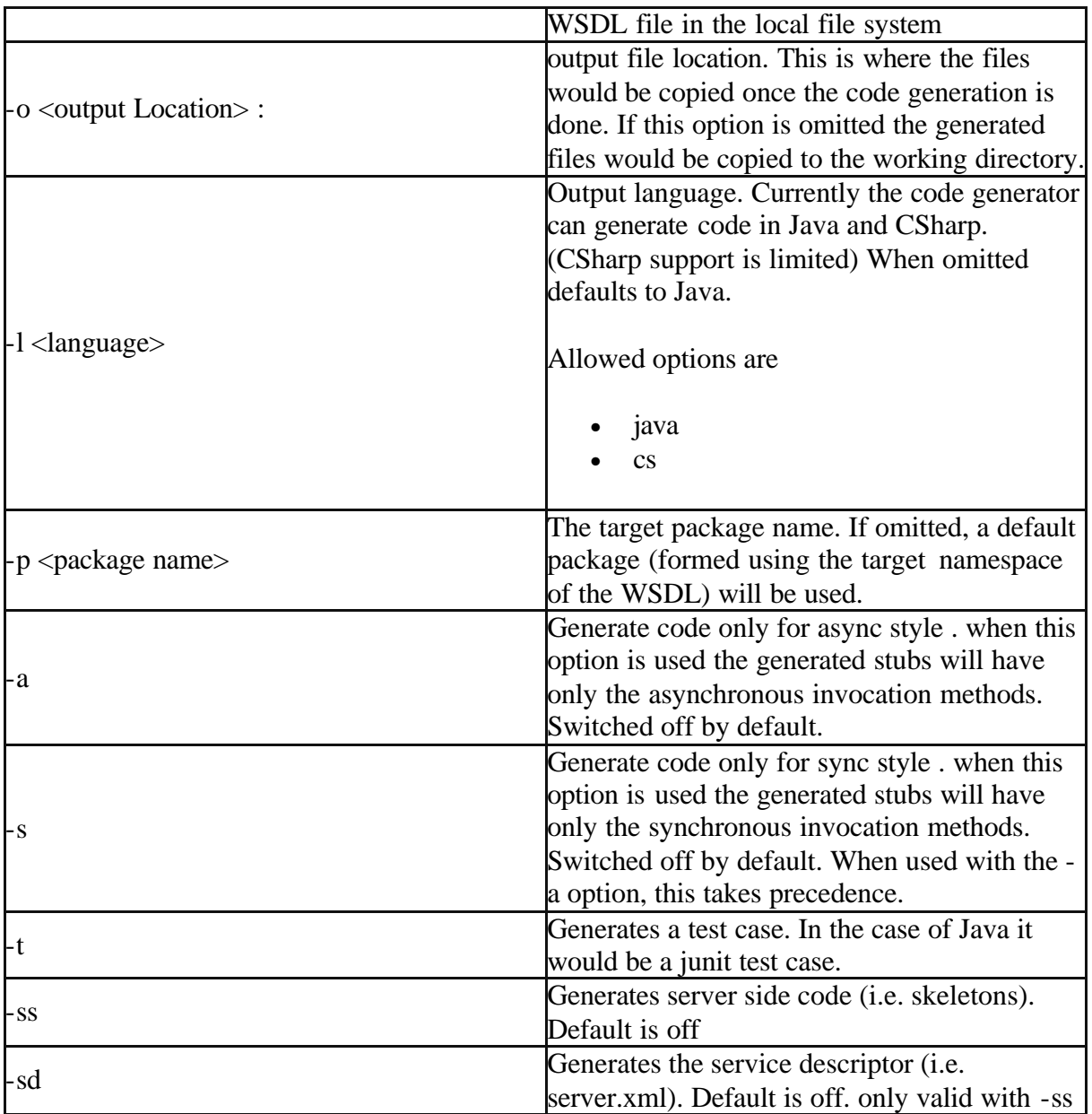

# **Code Generator Wizard - Ant Task**

The code generator also comes bundled with an Ant task. The ant task is implemented by the org.apache.axis.tool.ant.AntCodegenTask class. Following are the ant task attributes.

## **Ant Task Reference**

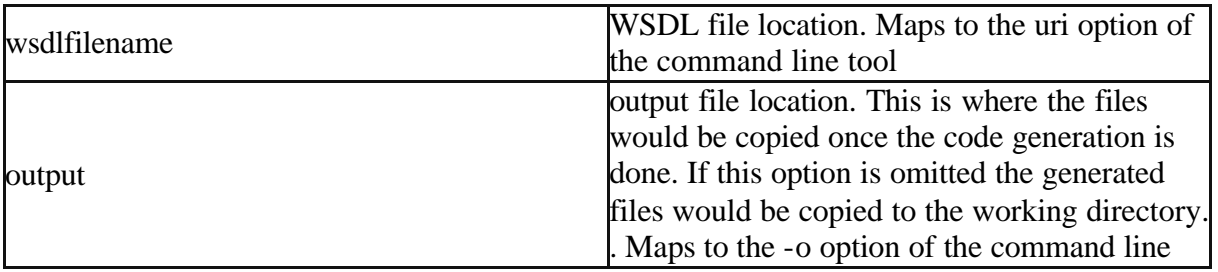

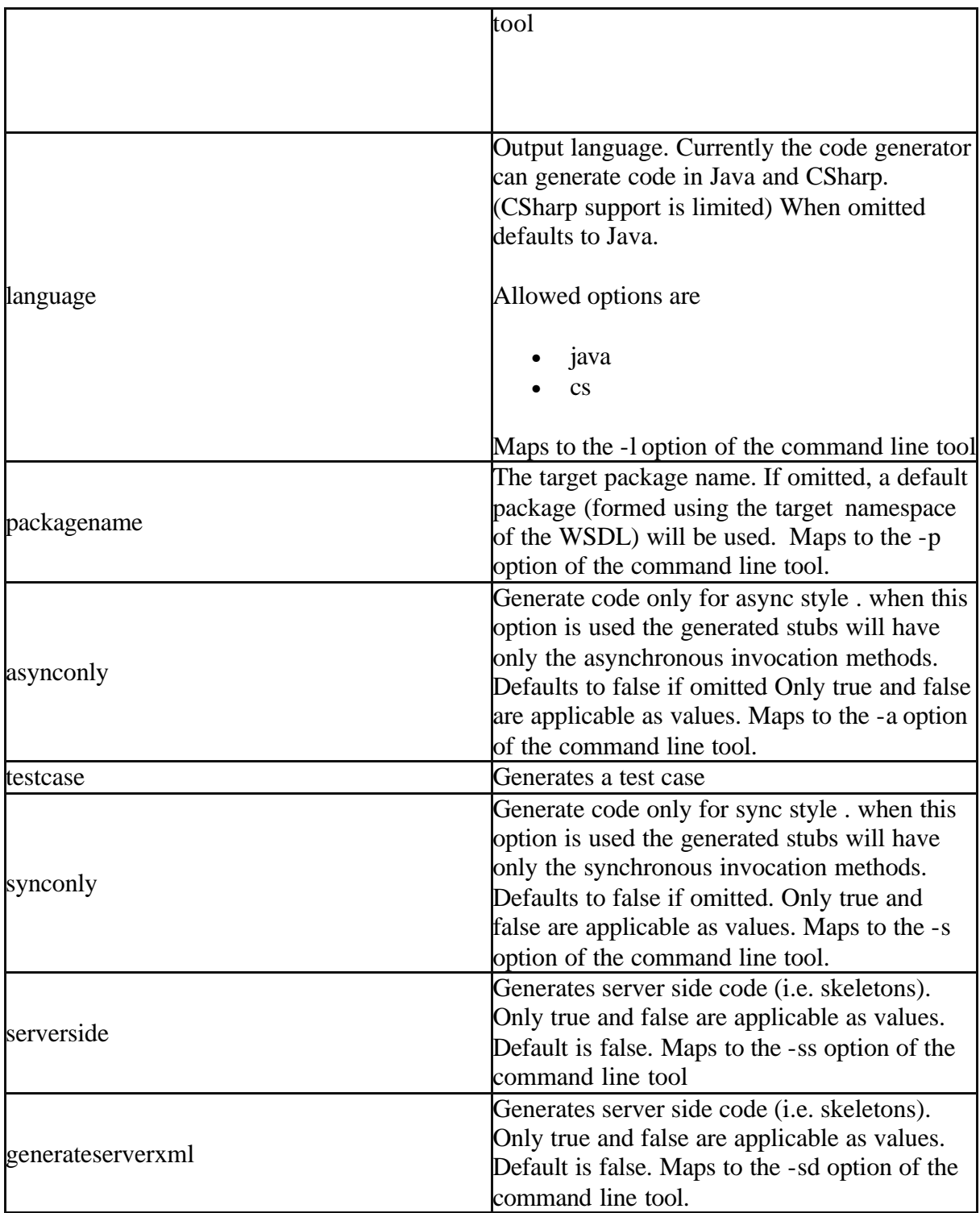

# **Example build file using the custom Ant task**

Following is an example ant build file that uses the custom Ant task.

```
<?xml version="1.0"?>
<project name="CodegenExample" default="main" basedir=".">
<target name="declare" >
<taskdef name="codegen"
        classname="org.apache.axis.tool.ant.AntCodegenTask"
```

```
 classpath="classes"/>
</target>
<target name="main" depends="declare">
<codegen 
     wsdlfilename="C:\test\wsdl\CombinedService.wsdl"
    output="C:\\\ serverside="true"
    generateserverxml="true"
/>
</target>
</project>
```
Notice the taskdef that declares the codegen Ant task.

For this Ant task to work the following jars need to be in the class path.

- axis-wsdl-M2.jar (from the Axis2 distribution)
- axis-wsdl4j-1.2.jar (The WSDL4J implementation jar. Bundled with the Axis2 distribution)
- stax-api-1.0.jar (The StAX API's that contain the javax.xml.namespace.QName class. This jar may be replaced by any other jar that contains the javax.xml.namespace.QName implementation. However Axis2 uses this class from the stax-api-1.0.jar which comes bundled with the Axis2 distribution)

# **Appendix**

- Eclipse reference http://www.eclipse.org/
- Custom Ant Tasks http://ant.apache.org/manual/develop.html